## **GMP-G**

Rolf Kleiber

Copyright © Copyright©1998 Rolf Kleiber

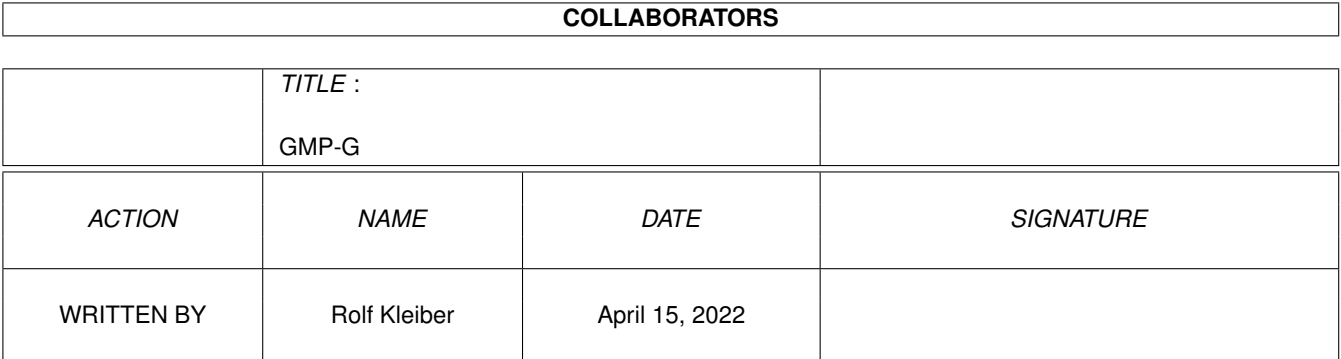

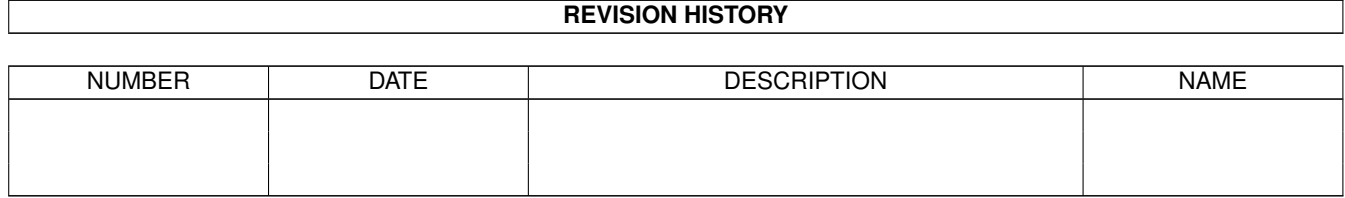

# **Contents**

#### $1$  GMP-G

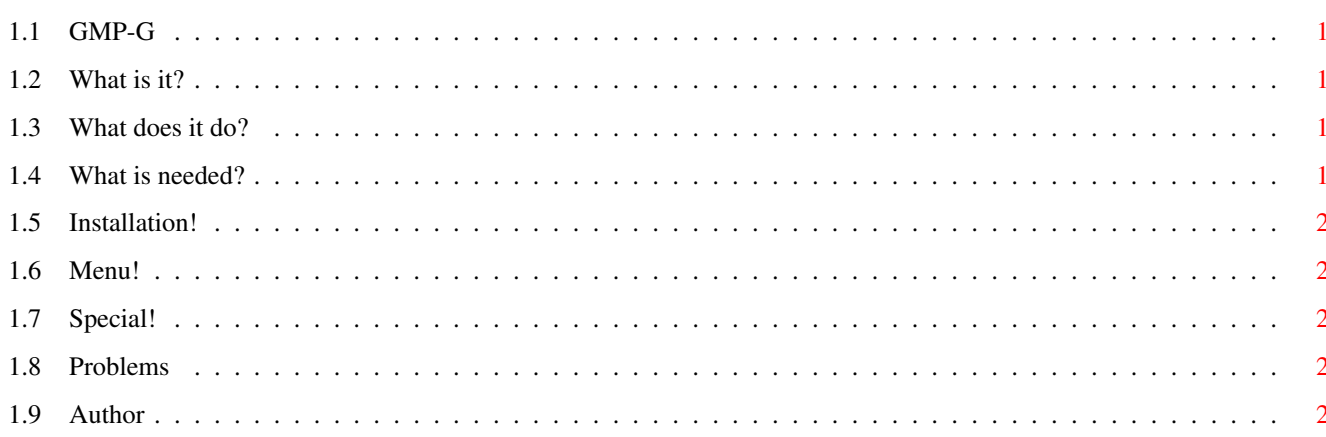

 $\mathbf 1$ 

### <span id="page-4-0"></span>**Chapter 1**

### **GMP-G**

#### <span id="page-4-1"></span>**1.1 GMP-G**

GMP-G19.11.1999Rev.:3.3 Freeware Copyright of the GMP-G and Documentation by Rolf Kleiber. All Rights Reserved! No Warrantie.

[What is it?](#page-4-5) [What does it do?](#page-4-6) [What is needed?](#page-4-7) [Installation](#page-5-5) [Menu](#page-5-6) [Specials](#page-5-7) [Problems](#page-5-8) [Author](#page-5-9)

#### <span id="page-4-2"></span>**1.2 What is it?**

<span id="page-4-5"></span>This is a Graphic User Interface for the Midifile Player GMPlay.

#### <span id="page-4-3"></span>**1.3 What does it do?**

<span id="page-4-6"></span>Supported options:

- Volume Programmpriority Mixingfrequency Playbuffers Polyphony
- Forcing XG-Mode Forcing Mono-Mode Tonefilter Drumfilter Midifile-Info
- GMPlay Output

For each Option exist a enable/disable button. If one option is disabled, it isn't used in the commandoline, which is used to start the GMPlay. The default is used. Is it enabled, the option is allways used.

Example: If the Mono button is enabled, and the Mono button is pressed, the option "-mono" is set in the commando. If the Mono button isn't pressed, the option "-stereo" is used.

For more information about the options use the documentation, which is included in the GMPlay programmarchive!

Importand: The GMOut-Button must be pressed for informationoutput!

#### <span id="page-4-4"></span>**1.4 What is needed?**

<span id="page-4-7"></span>Requirements:

- Amiga - AOS2.0 or higher - Correct installed GMPlay (GMP-G is tested with version 1.3 and 1.3a) - Midifiles (to listen)

### <span id="page-5-0"></span>**1.5 Installation!**

<span id="page-5-5"></span>Installation:

Nothing special. Copy the complet directory to the place wherever you want to have it.

#### <span id="page-5-1"></span>**1.6 Menu!**

<span id="page-5-6"></span>Menu:

Project/About Programmers info

Project/Load Midi Open a filerequetser for loading a Midifile

Project/Quit Quit the GMP-G. If a Midifile is playing, it stops! (Same function as the close button of the window)

Project/Quit&Play Quit the GMP-G. If a Midifile is in use, the playing continous!

Config/Load GMPlay Load the GMPlay programm.

Config/Save Save the configuration (Saved options: Buttons, the default directory and the window-possition)

Configs/Load Load the last safed configuration

Control/Start Same function as the play button. It starts the playback.

Control/Stop Same function as the stop button. It stops the playback.

#### <span id="page-5-2"></span>**1.7 Special!**

<span id="page-5-7"></span>Sepcials:

You can close the GMP-G with the menu "Project/Guit&P". The song, which is currently in use, continious with playing. You can restart the GMP-G and stop the playing with the Stop button. This is only possible with songs which are startet from the GMP-G!

#### <span id="page-5-3"></span>**1.8 Problems**

<span id="page-5-8"></span>Problems:

1. The 14bit.driver of the GMPlay V1.3a has problemes with old Versions of NewIcons. Install the newest version! 2. When a filerequester get open while starting the GMP-G, the GMP-G.prefs file is missing in the GMP-G directory. You have to install them from the original GMP-G archive into your GMP-G archiv!

#### <span id="page-5-4"></span>**1.9 Author**

<span id="page-5-9"></span>Rolf Kleiber

E-Mail: neppomuk@datacomm.ch

http://www.datacomm.ch/~neppomuk (german)